inciude <sialib.n.<br>include <shing.h> #include <clype.h>

**Idefine MAXPAROLA 30** define MAXINGA 80

int freq[MAXPAROLA] ; /\* vettore di contator<br>delle frequenze delle lunghezze delle parole char riga[MAXRIGA] ;<br>int i, inizio, lunghezza

nt main(int argc, char "argv())

 $\frac{1}{2}$ 

|<br>| = fopen(argv[1], "rf") ;<br>|K(==NULL)

e aprire d'file %s\n", argv[1]);

#### **Processes**

# **Shell commands for process management**

Stefano Quer, Pietro Laface, and Stefano Scanzio Dipartimento di Automatica e Informatica Politecnico di Torino [skenz.it/os](https://www.skenz.it/os) stefano.scanzio@polito.it

## **Foreground execution**

### **❖ The "standard" shell commands**

- Allow executing processes **sequentially**
- Each process is executed in **foreground,** i.e., using the control terminal

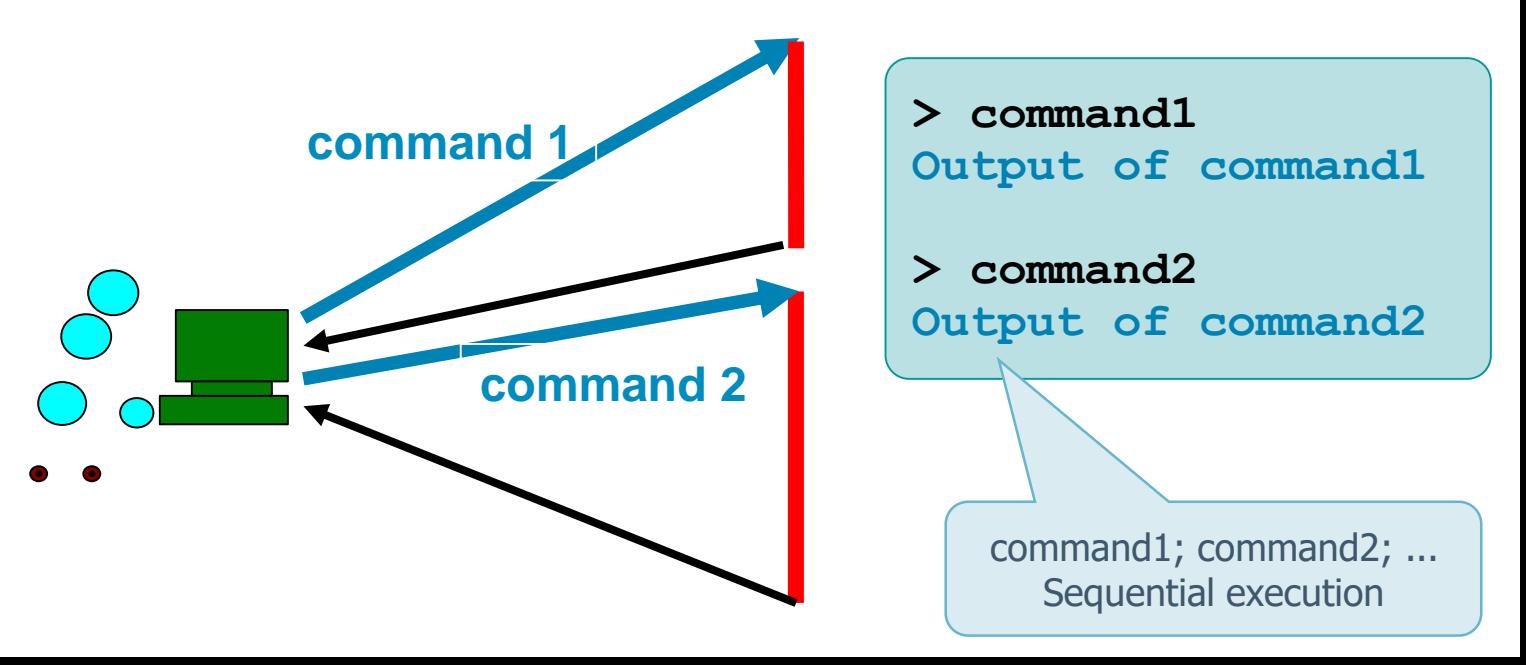

# **Background execution**

 $\cdot$  The shell interpret character & as an indication to run the command in **background**

- $\triangleright$  The process is executed in concurrency with the shell. It loses the control terminal input
- $\triangleright$  The shell outputs immediately a new prompt
- $\triangleright$  It is possible to run several processes in parallel

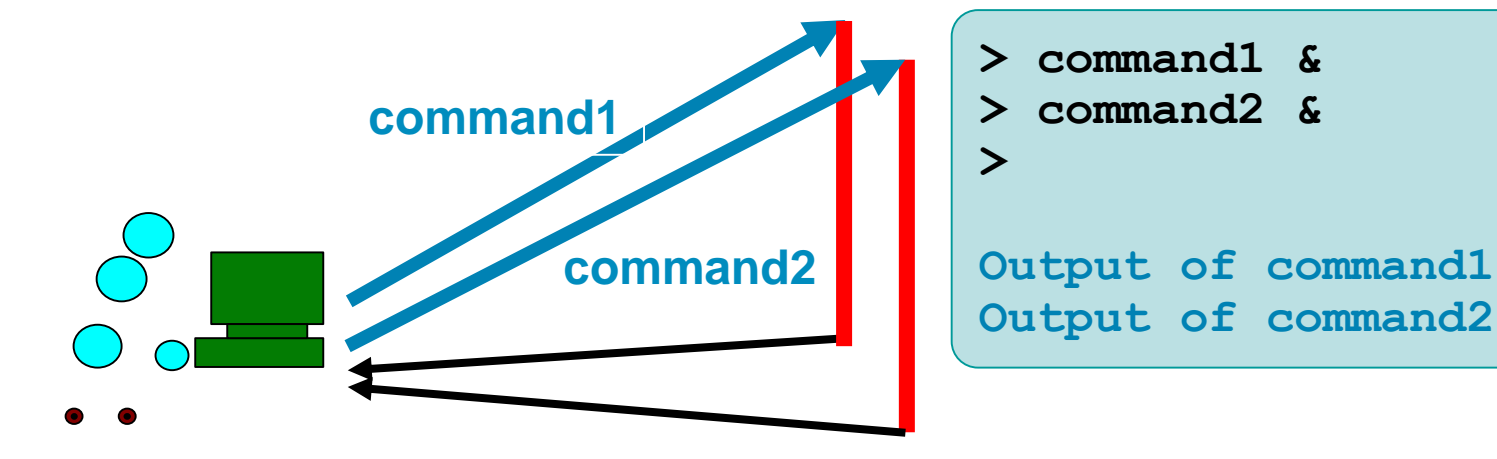

### **Commands for processes**

 There are two main commands to view the status of processes

- The command **ps** (process status of active process)
	- **EXTERG** Lists active processes and related details
	- Without options (default) prints (in a compact format) the status of the processes with the same user ID of the user from which the command is executed

The shell is the parent of all the shell commands and the related processes

### **Process status commands**

#### **► ps <options>**

- -a Lists the processes of all system users -u Prints more detailed information (resident size, virtual size, etc.) -u <user> Shows only the <user> processes  $\blacksquare$  -x  $\blacksquare$  Adds to the list the processes that do not have a control terminal (e.g., daemon)
- $-$ e (or  $-A$ ) Lists all processes running in the system -f Extended format
	- r (not –r) Shows only the "running" processes

#### **Process status commands**

#### **► Command top**

**Display and updates information about the system** used resources, and the active processes

**user@mahine:~/\$ top** 

**...**

**top - 10:26:58 up 57 min, 3 users, load average: 0.00, 0.01, 0.05 Tasks: 152 total, 2 running, 150 sleeping, 0 stopped, 0 zombie %Cpu(s): 4.0 us, 0.6 sy, 0.4 ni, 93.5 id, 1.4 wa, 0.0 hi, 0.0 si, 0.0 st KiB Mem: 8177092 total, 1382976 used, 6794116 free, 174096 buffers KiB Swap: 10482684 total, 0 used, 10482684 free. 544664 cached Mem**

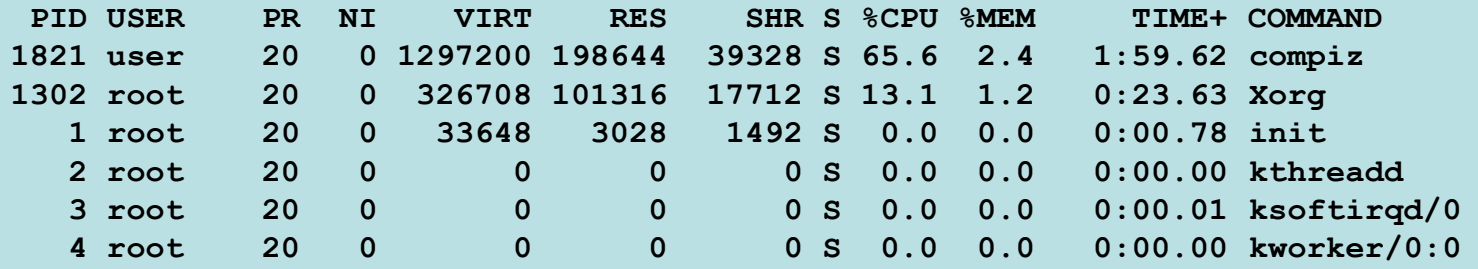

## **kill command**

- $\triangle$  **kill** allows sending signal from the shell
- **❖ Format** 
	- $\triangleright$  kill [-sig] pid
		- Sends signal sig to process with PID=pid

Operating Systems Commediation is a second order of the second second second second second second second second second second second second second second second second second second second second second second second secon

- Option **sig** indicates the signal code
- **pid** is the process identifier (PID) of the target process

## **kill command**

- **A** signal **sig** can be indicated by means of its name or by its corresponding number
	- $\triangleright$  The list of the available signals can be obtained using the **"-l"** option
		- **SIGKILL = KILL = 9**
		- **SIGUSR1 = USR1 = 10**
		- **SIGUSR2 = USR2 = 12**
		- **SIGALRM = ALRM = 14**
		- $e$ tc.

 The default signal of **kill** is **SIGTERM** (or **TERM**), the standard termination command

# **kill command**

### **❖ Examples**

- **kill –l**
- **kill -9 10234**
- **kill –SIGKILL 10234**
- **kill –KILL 10234**

List available signals

Three commands to terminate process with PID 10234

- **❖ Shell command killall terminates all process** with a specified name
	- **killall -9 name**
	- $\triangleright$  Useful to terminate all processes generated by the same program avoiding to specify their PIDs